## **Lexis Advance® Quicklaw®**

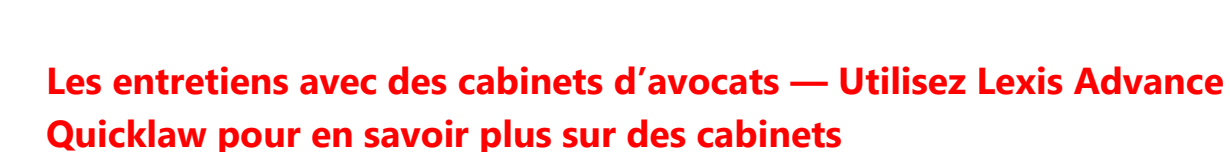

 $\mathsf{\hat{}}$  LexisNexis

Vous avez décroché une entrevue avec le cabinet de vos rêves. Dans le cadre de vos préparations à cette entrevue, vous pourriez être en train de penser aux questions qui vous seront posées. Il s'agit de questions telles que *« Pourquoi souhaitez-vous travailler pour ce cabinet ? »*. Le seul fait de réfléchir à la façon dont vous allez répondre à cette question vous fait peut-être paniquer un peu. *« Pourquoi ce cabinet ? Pourquoi pas ? »*, *« J'ai besoin d'un travail et vous embauchez. »* Non, vous ne pouvez pas dire ça ! Vous devez donner une réponse intelligente et réfléchie, une réponse qui vous différenciera du prochain candidat. Vous pouvez passer des jours à analyser le site Web de ce cabinet pour vous renseigner sur les domaines de pratique du cabinet, mais que pouvezvous faire d'autre ?

Vous avez la possibilité d'acquérir l'atout concurrentiel que vous recherchez avec **Lexis Advance Quicklaw**. Réussissez votre prochaine entrevue en préparant des éléments de conversations et des réponses qui tournent autour des affaires les plus citées du cabinet avec lequel vous passez votre entretien. Les **Formulaires de recherche avancée** disponibles sur **Lexis Advance Quicklaw** vous offrent la capacité de faire des recherches selon des segments de documents précis. À l'aide du **Formulaire de recherche avancée pour la Jurisprudence** de Lexis Advance Quicklaw, saisissez simplement le nom du cabinet dans le champ **Avocat** et cliquez ensuite sur Rechercher pour obtenir rapidement les décisions correspondant aux affaires de ce cabinet. Une fois que vous avez votre liste de décisions, vous pouvez rapidement organiser vos résultats pour que les décisions les plus citées figurent en début de liste. Suivez simplement les étapes suivantes pour trouver des décisions correspondant aux affaires du cabinet avec lequel vous devez passer un entretien et apprenez en plus sur les affaires sur lesquelles ce cabinet travaille.

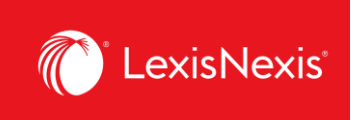

## **Commencez par trouver les décisions correspondant aux affaires du cabinet**

- 1. Allez à la [page d'ouverture](https://signin.lexisnexis.com/lnaccess/app/signin?back=https%3A%2F%2Fadvance.lexis.com%3A443%2Fcanada&aci=ca&userLocale=FR) de session et identifiez-vous pour accéder à **Lexis Advance Quicklaw**.
- 2. Sélectionnez **Recherche avancée** au-dessus de la barre de recherche, à droite.

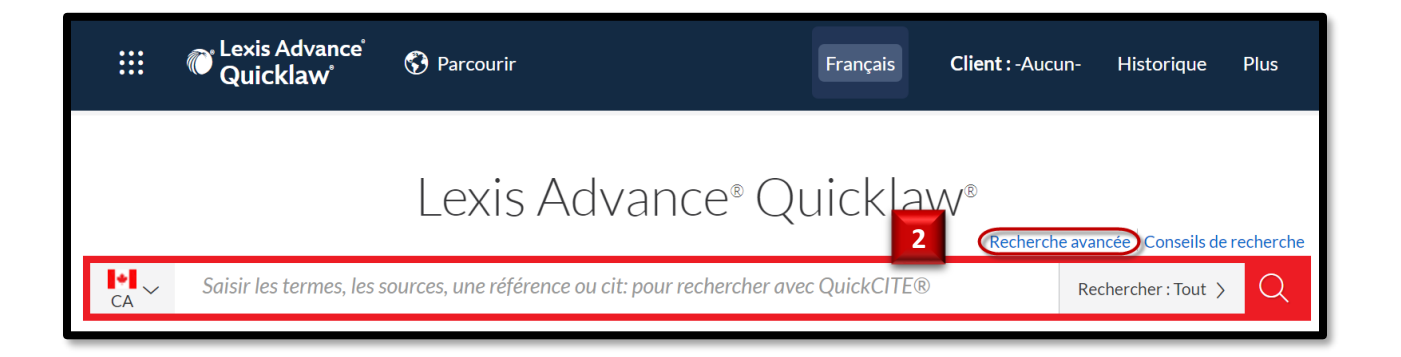

## 3. Dans la liste déroulante Sélectionnez un autre type de contenu, choisissez **Jurisprudence**.

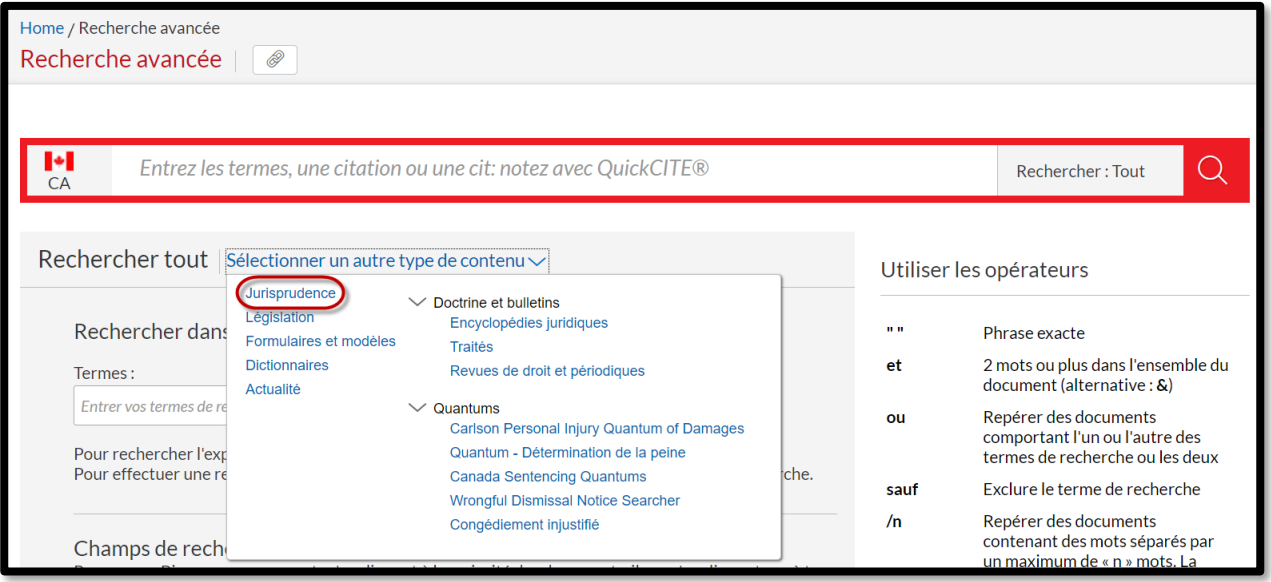

Lexis Advance® Quicklaw® - Les entretiens avec des cabinets d'avocats – Utilisez Lexis Advance Quicklaw pour savoir plus sur des cabinets 2 Mis à jour le lundi 29 mars 2021.

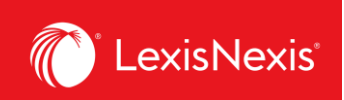

**4**

4. Dans le champ **Avocat**, saisissez le nom du cabinet qui vous intéresse.

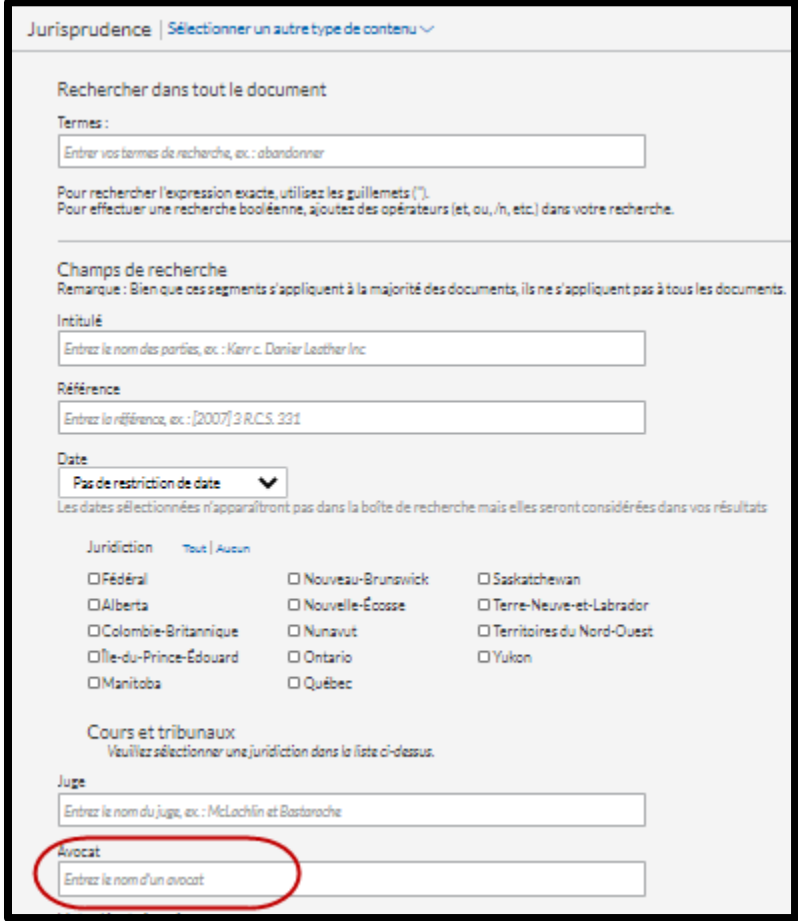

Lexis Advance® Quicklaw® - Les entretiens avec des cabinets d'avocats – Utilisez Lexis Advance Quicklaw pour savoir plus sur des cabinets 3 Mis à jour le lundi 29 mars 2021.

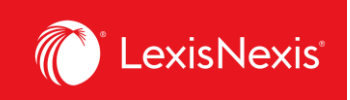

## **À partir de votre page de résultats :**

I. Utilisez l'option **Trier par** pour en savoir plus à propos des affaires du cabinet

Trouvez rapidement les décisions les plus citées et regardez comment elles ont été traitées judiciairement.

- 1. Cliquez sur la liste déroulante **Trier par** en haut, à droite de l'écran.
- 2. Puis sélectionnez **Citations (de plus à moins fréquentes)**

Consultez les décisions les plus récentes pour savoir sur quelles affaires le cabinet a récemment travaillé.

- 3. Cliquez sur la liste déroulante **Trier par** en haut, à droite de l'écran.
- 4. Puis sélectionnez **Date (récente à ancienne)**

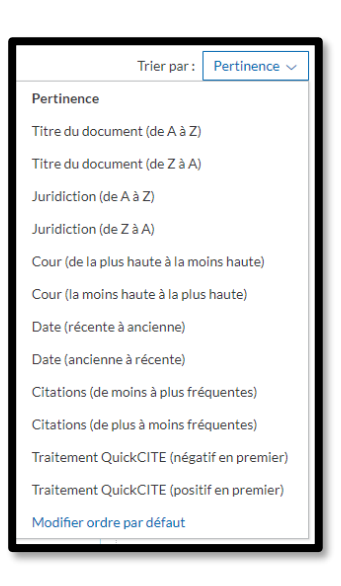

II. Lisez les résumés de décision pour comprendre les différentes questions de droit traitées par ces décisions.

Les **Résumés des décisions** seront hyperliés et apparaîtront sous les éléments de votre liste de résultats. Consultez les résumés de décisions pour rapidement identifier les éléments essentiels des décisions sans avoir à lire les textes intégraux de ces décisions.

Aperçu : Sociétés - Appels de la décision de la Cour canadienne de l'impôt accueillant les appels interjetés par les intimés à l'encontre de cotisations établies à leur égard en vertu de l'art. 323(1) de la Loi sur la taxe d'accise (la LTA) pour des montants que devait Aujla Construction Ltd. (la société) en taxe sur les produits et services (TPS), en intérêts...

 $\hat{\text{Resum\'es}}$  jurisprudentiels : 172 A.C.W.S. (3d) 384 2010EXP-2708 LTAX/2008-427 LCRP/2008-142 [2008] C.C.S. No. 11865 CD-TAX 18812 CD-TAX 18811 - Voir moins

Lexis Advance® Quicklaw® - Les entretiens avec des cabinets d'avocats – Utilisez Lexis Advance Quicklaw pour savoir plus sur des cabinets 4 Mis à jour le lundi 29 mars 2021.

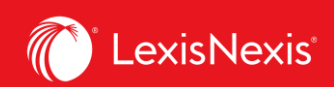

Aperçu: Procédure civile - Recours collectifs - Autorisation préalable du tribunal - Membres du groupe - Représentant du groupe - Les bénéficiaires d'un régime de retraite partagent l'intérêt à ce que la caisse de retraite contienne tout ce qu'elle doit contenir - Il n'est pas nécessaire que chaque membre du groupe ait une créance certaine, liquide et exigible -Requête en ...

Résumés jurisprudentiels : J.E. 2007-2061 | 166 A.C.W.S. (3d) 1047 | BPDQ/2007-1015 <mark>| [2007] R.D.Q. no 7367</mark>